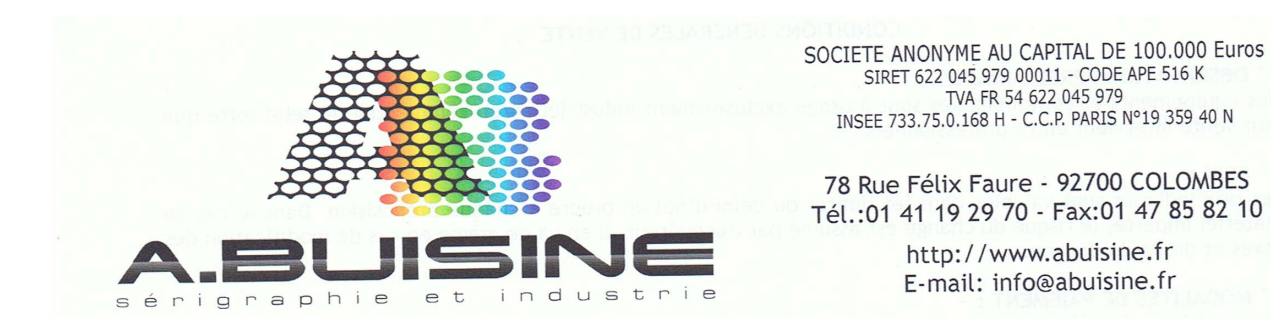

Pour pouvoir tester SEPARATION STUDIO, vous devez vous rendre sur le site Internet suivant : http://softwareforscreenprinters.com/

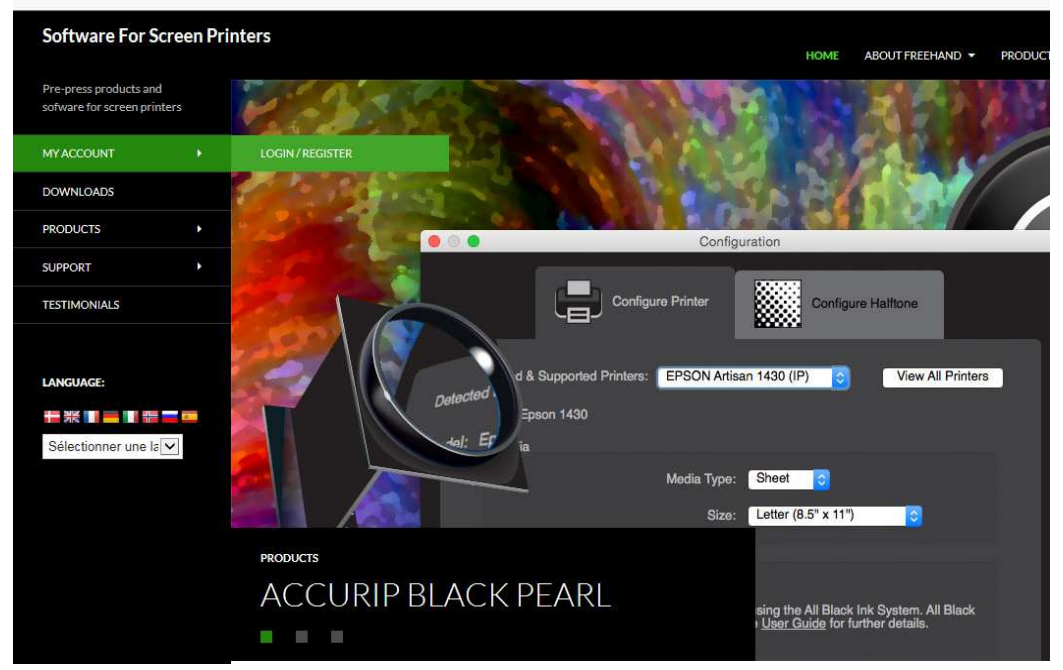

## Allez dans la rubrique MY ACCOUNT, puis LOGIN/REGISTER

Créez un compte en remplissant la rubrique Register avec vos coordonnés

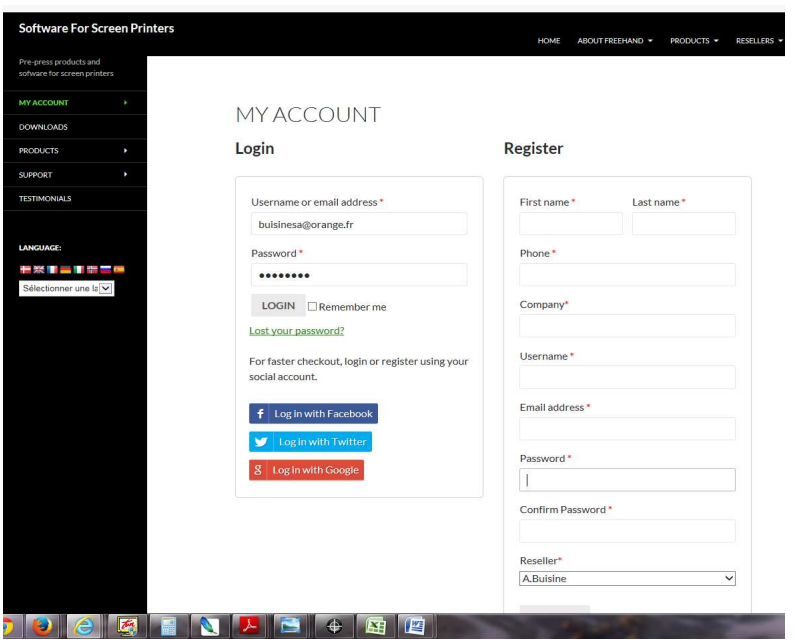

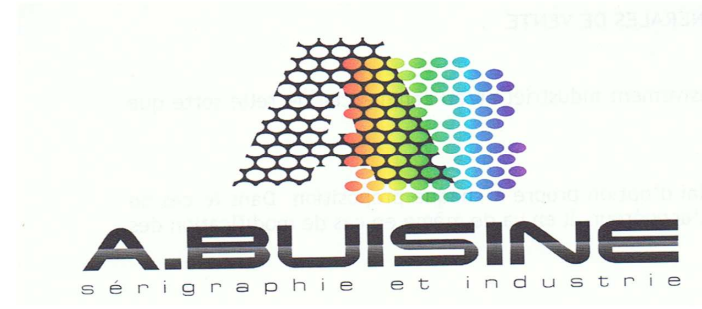

SOCIETE ANONYME AU CAPITAL DE 100.000 Euros SIRET 622 045 979 00011 - CODE APE 516 K<br>TVA FR 54 622 045 979<br>INSEE 733.75.0.168 H - C.C.P. PARIS N°19 359 40 N

78 Rue Félix Faure - 92700 COLOMBES Tél.:01 41 19 29 70 - Fax:01 47 85 82 10

> http://www.abuisine.fr E-mail: info@abuisine.fr

Après a voir crée votre compte, allez ensuite dans la rubrique DOWLOAD. Dans la rubrique Trial Downloads (téléchargement de version de test), vous pouvez télécharger la version de test de Separation Studio pour Mac ou PC

wish to work from, and contact technical support using this link.

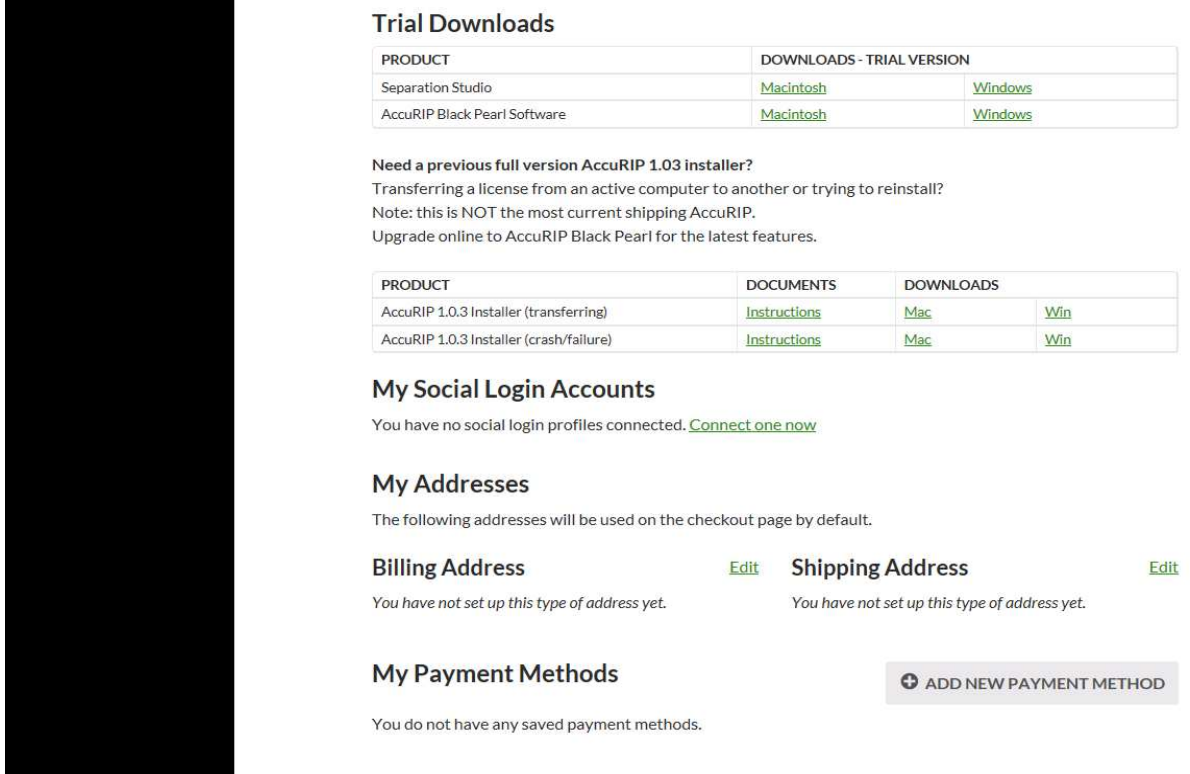

Lancez ensuite l'installation du logiciel. Vous pouvez ensuite l'utiliser librement pendant 14 jours.

Si le logiciel vous satisfait, vous pouvez ensuite le commander directement sur notre boutique en ligne.

www.serigraphie-boutique.fr